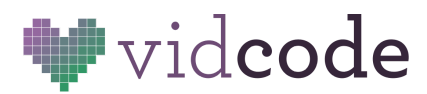

Web Development Course [vidcode.com](https://www.vidcode.com/)

# **Web Development Course**

**Project 3:** Dialogue

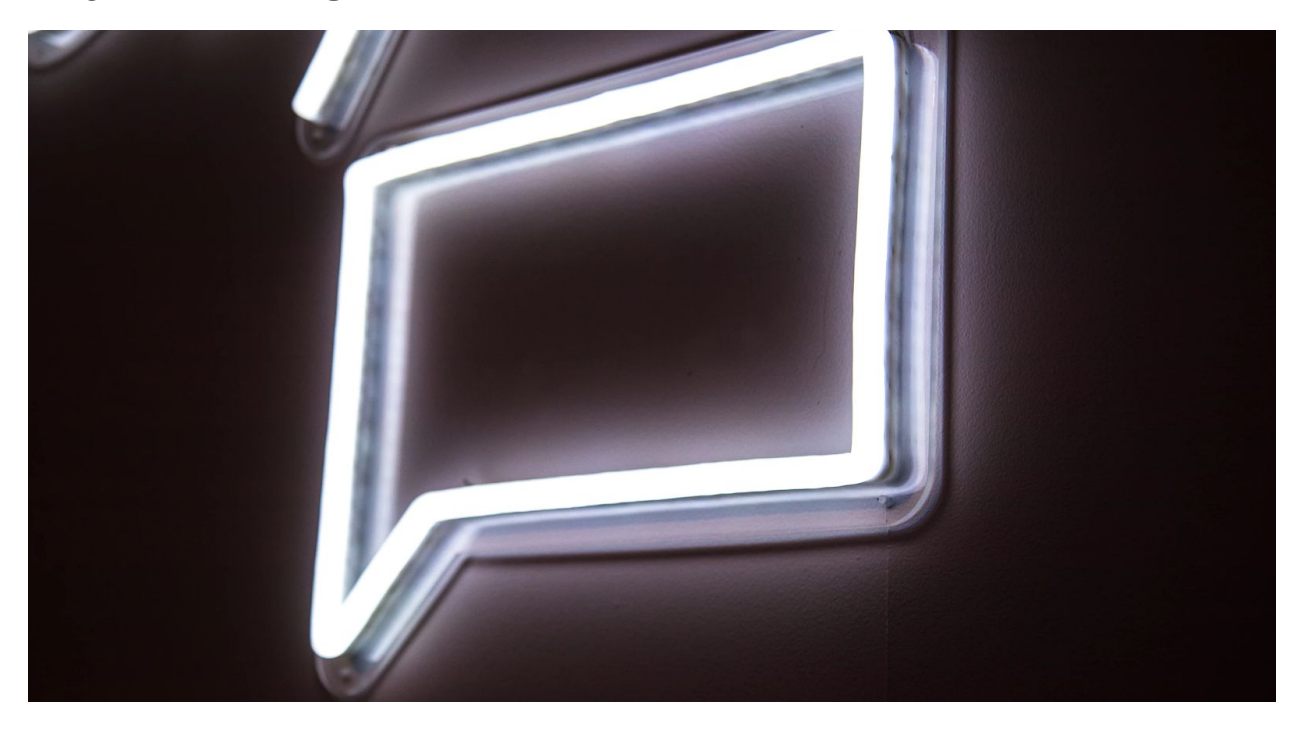

In this project, you'll take what you'll use **classes** to style an HTML dialogue between your favorite characters. Classes let you style multiple elements the same way, with less code! You can reference the guide from previous lessons and your code from previous projects to add CSS styles and HTML elements to your sites.

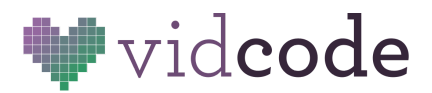

# **Dialogue Project**

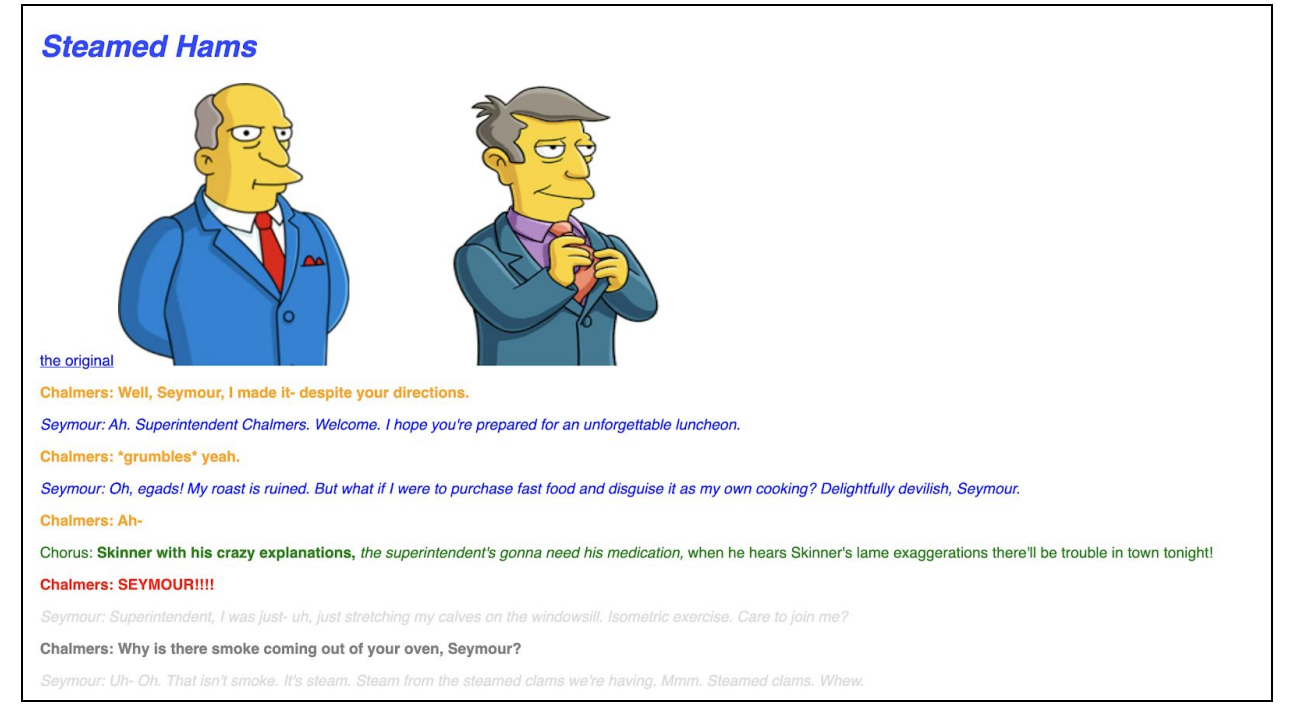

**Example Project:** <https://dialogue-project.glitch.me/>

## **Design a dialogue between multiple people, students can choose a conversation from their favorite book or tv show!**

## **Project Checklist for Students**

- Style the text accordingly, customizing it based on who's speaking.
- Add at least 3 pictures that help tell the story.

## **Getting Started**

To start, make a new website on Glitch, and rename it something that reflects this project. Just like last time, delete all the existing content in the **body** tag.

Before you start coding, choose the **dialogue** that you're going to display. Who are the characters? Are there images you can add to support the story?

Once you're ready to start coding, add <h1> and <p> tags with information about the artist you've chosen, and some styles based on what you learned in the last project. When you're ready to add additional elements, like a table and custom fonts, follow-along below.

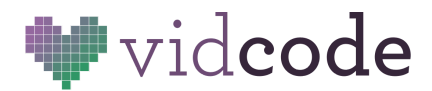

# **Background**

#### **Files**

Remember that HTML gets added to the **index.html** file - this is the content of the site. Text, photos, and music all goes here.

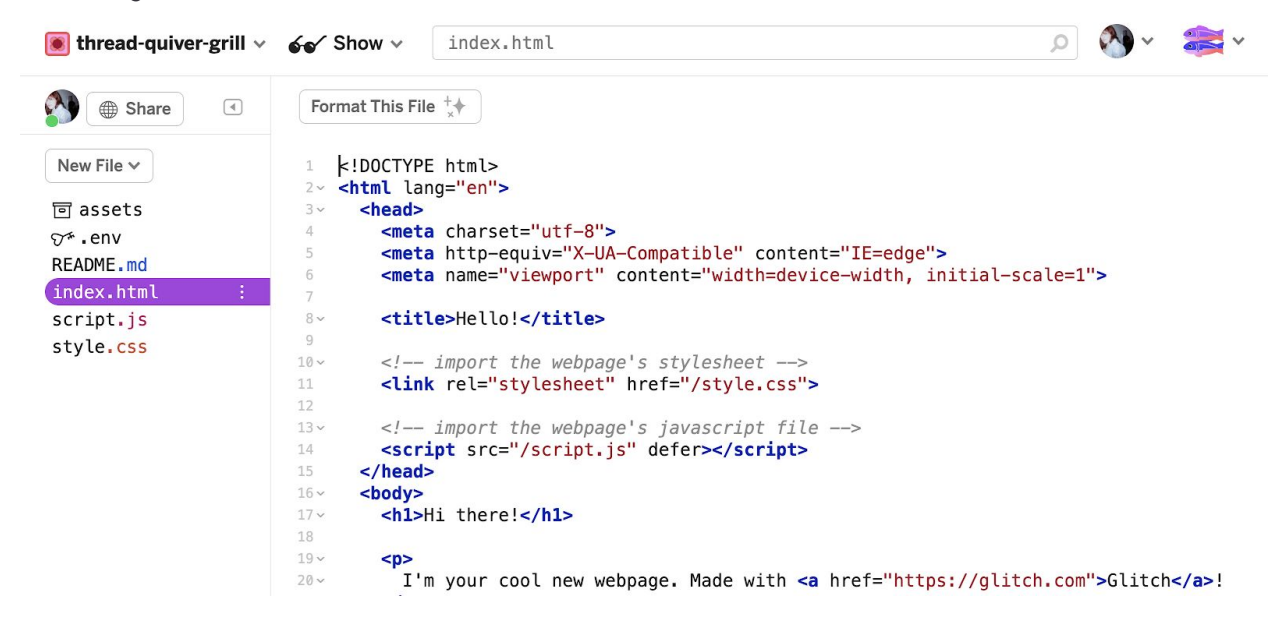

CSS styles the HTML content (**style.css** file). This is where you can customize things like color, font, and layout!

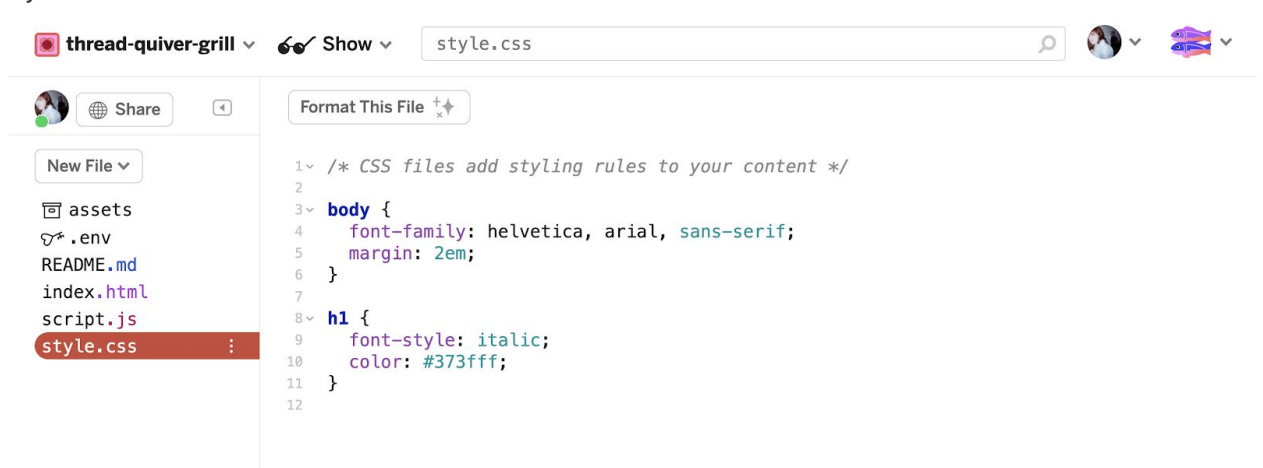

The HTML page is **linked** to the CSS page with the line of code:

#### **<link rel="stylesheet" href="/style.css">**

This is added by default to the **<head>** of the site. Your students don't have to worry about this yet, but it's interesting to know how it works!

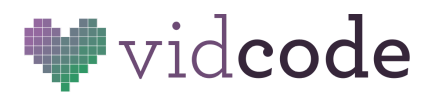

### **Classes**

**Classes** can style many elements the same way. They are applied directly to HTML elements. Remember how in the last project you edited all text on a page with the code:

```
body {
 font-family: "Times New Roman", Times, serif;
}
```
Well, you can get more specific! If instead wanted to edit all the **paragraph** tags on your site, which look like:

```
<p>Hello there!</p>
You could use the CSS:
p {
       color: blue;
}
```
But what if you want some paragraphs to be one color, and others to be another color? What if you want different fonts for different lines of dialogue in a story? Meet **classes.**

**Classes** can be applied to any HTML element to all style them the same way. If I had wanted all my text about tomatoes to be red, I could write code that looks like:

```
<p class="tomatoes">Tomatoes are the official state vegetable of New Jersey.</p>
<p>Our hours are 9am to 5pm</p>
<p class="tomatoes">Tomato juice is the official state beverage of Ohio.</p>
Then in CSS, you would write:
.tomatoes {
    color: red;
    text-decoration: underline;
}
```
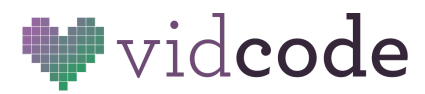

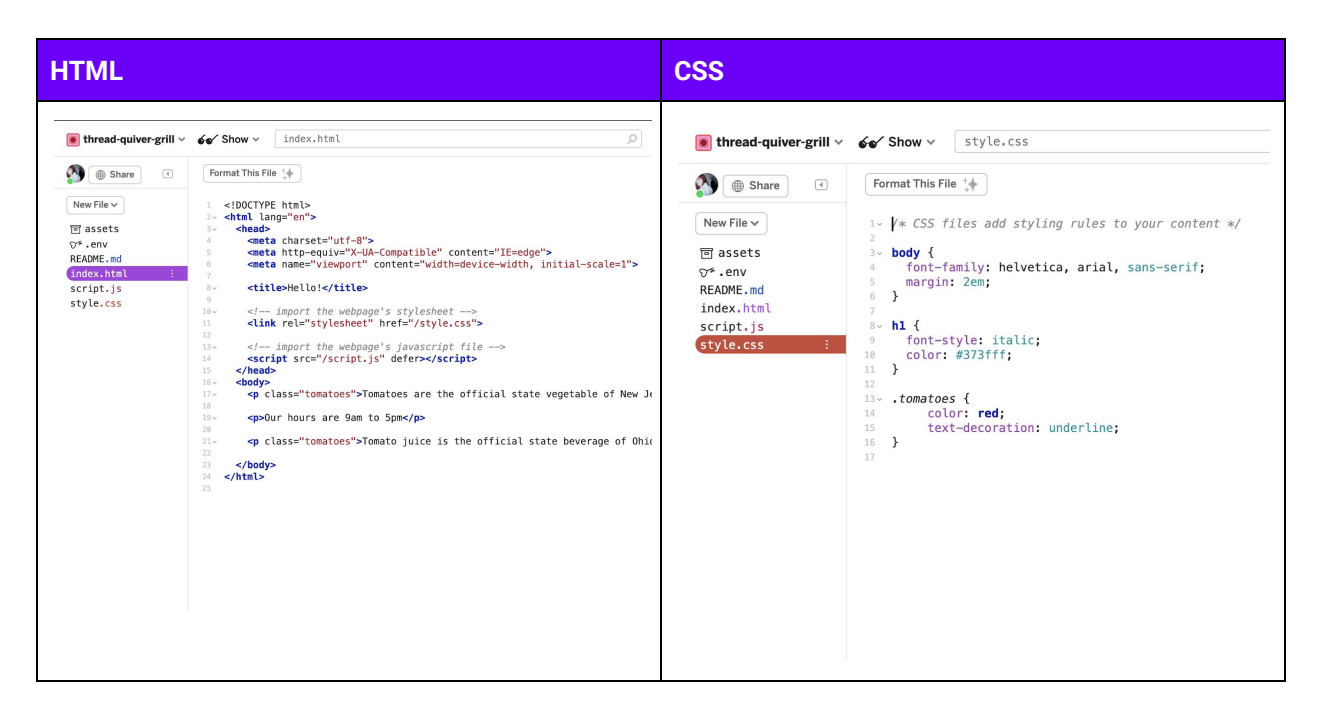

Classes are selected in CSS with a period: **.nameOfClass**

These names are arbitrary, above we chose *tomatoes*, but it could have been anything, as long as the word in **HTML** and **CSS** match.

And your webpage looks like this!

![](_page_4_Picture_6.jpeg)

In addition to styling elements by the **type of element**, you can also use **classes** to style groups of elements the same.

For example, if I wanted all the lines of a **certain character** to be red, I could add to my code: <p class="red">Pizza rain! ...But no pizza clouds…</p>

```
Then in your css, can can add:
.red {
       color: red;
}
```
![](_page_5_Picture_0.jpeg)

Now you can add as many classes with <p **class="red"**>Your text here</p> as you want to your code, and it will turn all the elements you set to that class red! This way, you can have many paragraph tags, and only change the ones you want to. You have a lot more control over your project now!

```
Classes are always in quotation marks in HTML:
HTML: <p class="character1">Line of Dialogue here</p>
```

```
And always have a . before them in the CSS file
```

```
CSS:
```

```
.character1 {
      color: blue;
      font-style: italic;
      font-family: Arial, Helvetica, sans-serif;
}
```
#### **Ways to customize text with CSS:**

```
letter-spacing: 5px;
font-family: Arial, Helvetica, sans-serif;
font-size: 12px;
text-decoration: underline;
text-shadow: 2px 2px 8px orange;
font-weight: bold;
font-style: italic;
```
Font cheat sheet:

- Georgia, serif
- "Palatino Linotype", "Book Antiqua", Palatino, serif
- "Times New Roman", Times, serif
- Arial, Helvetica, sans-serif
- "Comic Sans MS", cursive, sans-serif
- "Courier New", Courier, monospace
- Papyrus, fantasy;

**Create your dialogue with different styles for each character speaking, and share your work with the "Show" button on the top of your webpage!**